#### Админ.воронка основные статусы.

- ❏ Администратор ( АДМ )
- ❏ Заместитель директора ( ЗДМ )
- ❏ Директор ( ДМ )
- ❏ Супервайзер ( СПВ )
- Если у кандидата нет электронной почты, то он может пройти дистанционное тестирование через телефон (придёт смс). Запрещено отказывать по причине отсутствия электронной почты.
- ✔ Есть ли обучение у директора, администратора, супервайзера или заместителя директора? Да. По данной вакансии есть обучение длительностью 21 день на ставке стажера.
- Кандидат отклонен РМП по причине "Отклонён по резюме"» предлагаем только вакансию ниже.
- ✔ Если кандидат обратился с вопросом на какой стадии рассмотрение его кандидатуры, а ответственный за гайд не назначен, то дублируем уведомление РМП из истории уведомлений. Кандидату говорим "ожидайте, с вами свяжутся".
- Если кандидату из Админ/СПВ воронки необходимо назначить дату оформления, но тайм слотов нет, то необходимо запросить дату и время оформления у РМП по средствам письма РМП через функционал «Отправить сообщение». Кандидату проставить статус «Нет обратной связи» причина перевода «Занят, перезвонить», в комментарии указать «Отправлен запрос РМП на тайм слот».
- Нельзя приглашать на оформление в РО через «Другой временной интервал» без подтверждения РМП.
- ✔ Срок действия результата проверки СБ 1 месяц.
- В Анкету СБ по Админ и СПВ воронкам оператор самостоятельно вносит необходимые корректировки. Не следует отправлять ее на дозаполнение кандидату. Исключением является, если кандидат сам просить выслать ему Анкету СБ повторно на дозаполнение.
- ✔ При отказе в трудоустройстве по причине СБ (любая причина , кроме причины 13) необходимо проставить статус «В работе» «Ожидание согласовании РМП» (анкету редактировать не надо)
	- *● Ваша кандидатура все еще находится на рассмотрении*
- По истечении 14 дней, когда кандидата система автоматически отклонит, озвучить кандидату
	- *● К сожалению, в связи с конкурсным отбором, было принято решение в пользу другого кандидата*
- ✔ Срок действия результата теста 1 год . У кандидата есть две попытки пройти тест, по той же ссылке (повторно тест отправлять не надо). После неудачного использования двух попыток, пройти тест еще раз можно не ранее чем через 1 месяц.
- На прохождение тестирования и заполнение анкеты СБ кандидату дается 3 рабочих дня. Если кандидат сообщает, что не пройдет тест и не заполнит анкету за три дня, то ставим статус "Резерв" с комментарием "Ожидание решения кандидата".
- Отказ при не прохождении тестирования
	- *● В рамках конкурсного отбора по результатам тестирования, на данный момент мы не можем предложить вам данную вакансию. Если вы хотите, то можете попробовать повторно пройти тест через месяц или рассмотреть другую вакансию (ПК/ СПК /Пекарь)*

#### Статус "новый" или кандидат на повышение(вход.звонок)

- ✔ редактировать кандидата
- ✔ провести скоринг
- ✔ назначить тестирование *(подобрать магазин)*
- ✔ назначаем ТОЛЬКО ДИСТАНЦИОННОЕ ТЕСТИРОВАНИЕ

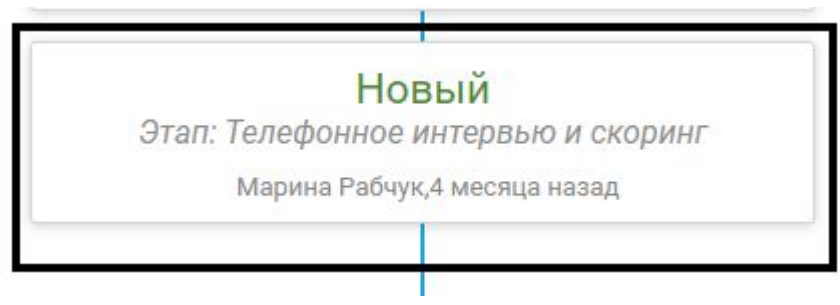

#### Статус "Назначен дист.тест"

- ✔ Проверить, сдан ли тест и заполнена ли анкета СБ *(уточняем когда все пройдет-дата)*
- ✔ Связаться с кандидатом и скорректировать если нужно анкету СБ в режиме разговора *(заполненную анкету отправляем на сб и выставляем статус «в работе» причина «ожидание результата проверки сб»)*
- ✔ Уточнить когда пройдет тестирование *(если не пройдено)*

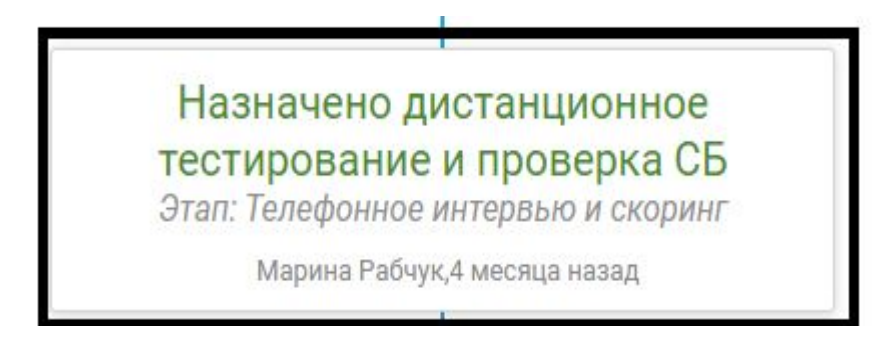

# Статус "в работе" причина "другое"

- Выставляется, когда кандидат в процессе заполнения анкеты или прохождения тестирования.
- ✔ Уточняем в какие сроки пройдет и пишем комментарий.
- Если кандидату необходимо подготовить информацию для анкеты - спрашиваем когда можно перезвонить и ставим "занят/перезвонить" и пишем коммент что именно нужно уточнить у кандидата.

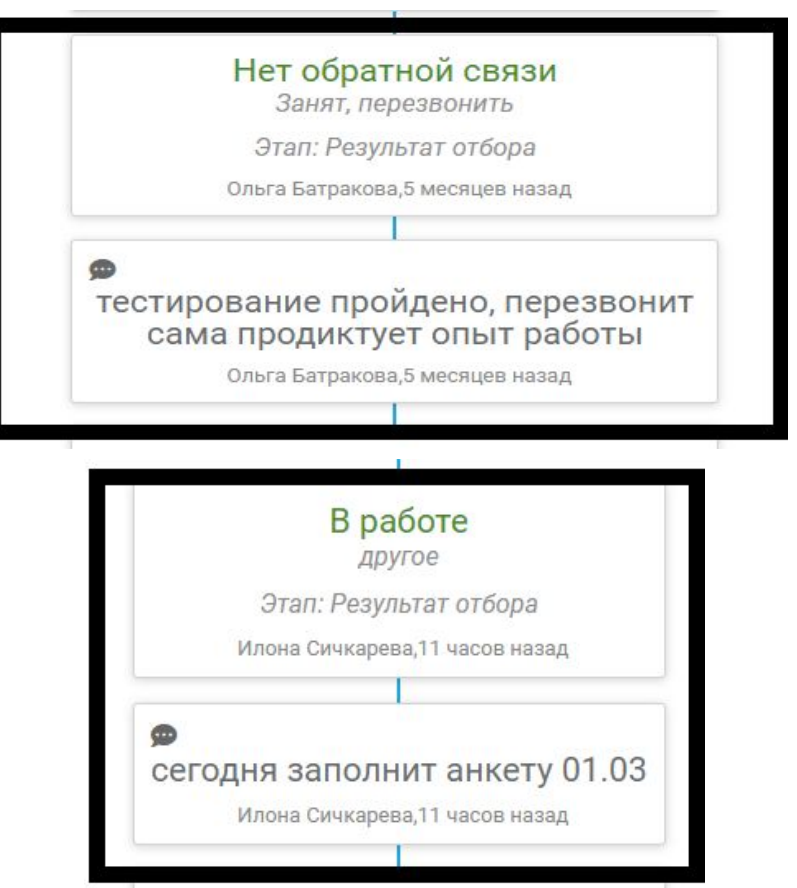

### Статус "в работе" причина "ожидание проверки сб"

Выставляется только после того, как проверили анкету на корректность заполнения, если нужно скорректировали с кандидатом и **отправили анкету на проверку сб** *( статус проверки: на проверке)*

- ✔ *Отправить анкету на проверку кнопки:*
- *"анкета заполнена"*
- *"анкета заполнена корректно"*
- ✔ *(проверить чтобы статус анкеты сменился на "на проверке")*

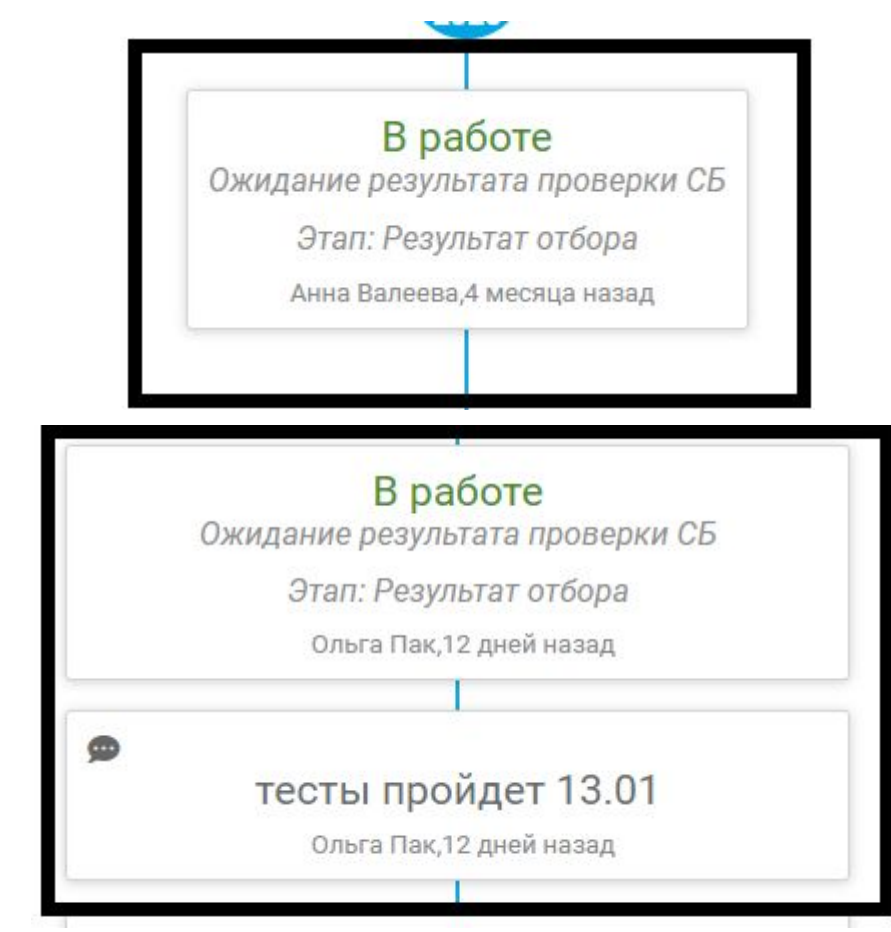

В работе "ожидание согласования РМП" - только при отказе сб *(кроме отказа 13)* РМП рассматривает анкету 14 дней (это кандидату не говорим)

- Данный статус выставляется если у кандидата **отказ сб** *(кроме причины 13)* и **пройдено тестирование** *(кандидату не звоним)*.
- ✔ *Отказ по причине 13 редактируем и отправляем повторно на проверку.*
- ✔ Если кандидат сам обращается с вопросом на каком этапе его анкета говорим *"ваша анкета на рассмотрении, ожидайте с вами свяжутся".*

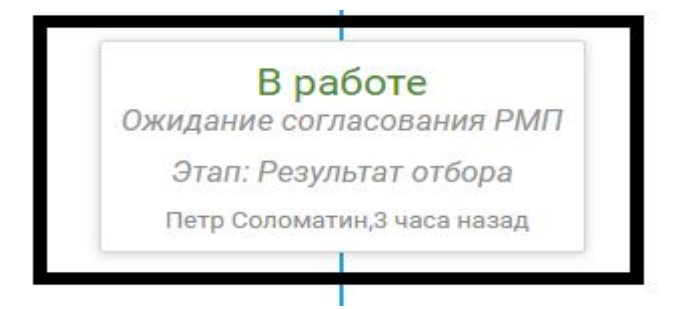

Если прошло 14 дней и кандидата РМП не согласовал, то кандидату сообщаем: *в связи с конкурсным отбором решение было принято в пользу другого кандидата, на данный момент открытых вакансий нет.*

## Статус "отбор пройден"

- Статус отбор пройден проставляется системой автоматически кандидату у которого пройдено тестирование и пройдена проверка сб.
- Кандидату не звоним.
- ✔ Задание закрываем *(никакие статусы не меняем)*
- Если кандидат сам обращается на таком статусе - говорим **"ожидайте с вами свяжутся и назначат вам собеседование".**

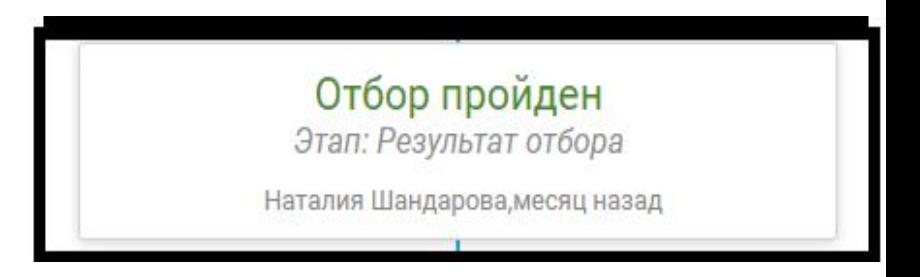

✔ *(дублируем рпм сообщение о необходимости назначить ответственного на гайдинтервью)*

## Статус "назначен ответственный за гайд"

- ✔ Кандидату не звоним.
- ✔ Задание закрываем *(никакие статусы не меняем).*
- ✔ Если кандидат сам обращается на таком статусе - говорим **"ожидайте с вами свяжутся и назначат вам собеседование".**
- Можем отправить повторно уведомлениенапоминание спв о назначении гайда *(через историю уведомлений)*

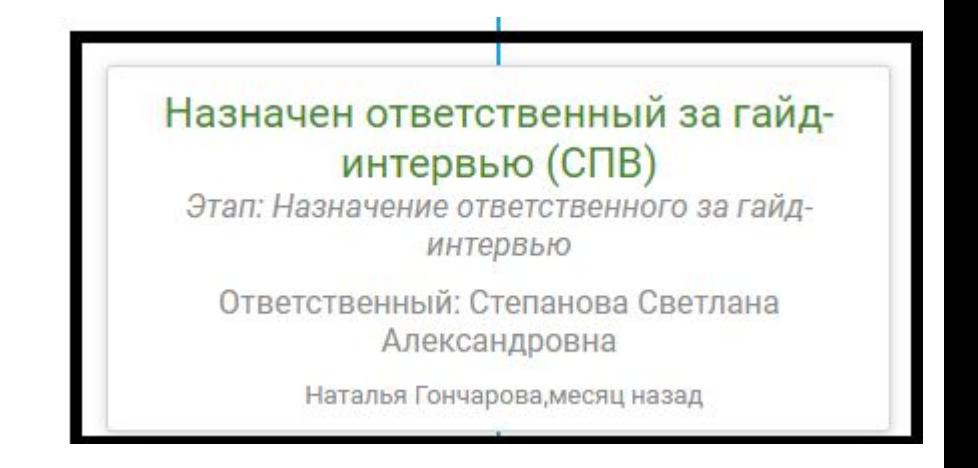

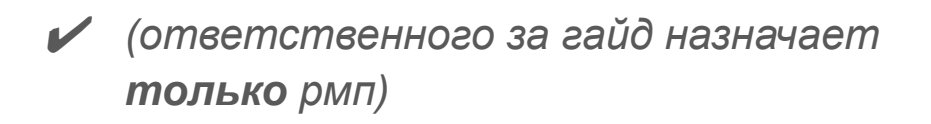

### Статус "назначено гайд-интервью"

- ✔ Если гайд уже прошел звоним кандидату и уточняем был ли он на собеседовании.
- ✔ Перенести гайд можно **только** по согласованию с ответственным за гайду.
- "Согласован" после гайда проставляет **только** спв или рмп *(если статус "согласован" не проставлен - пишем сообщение ответственному спв или рмп с просьбой проставить статус).*

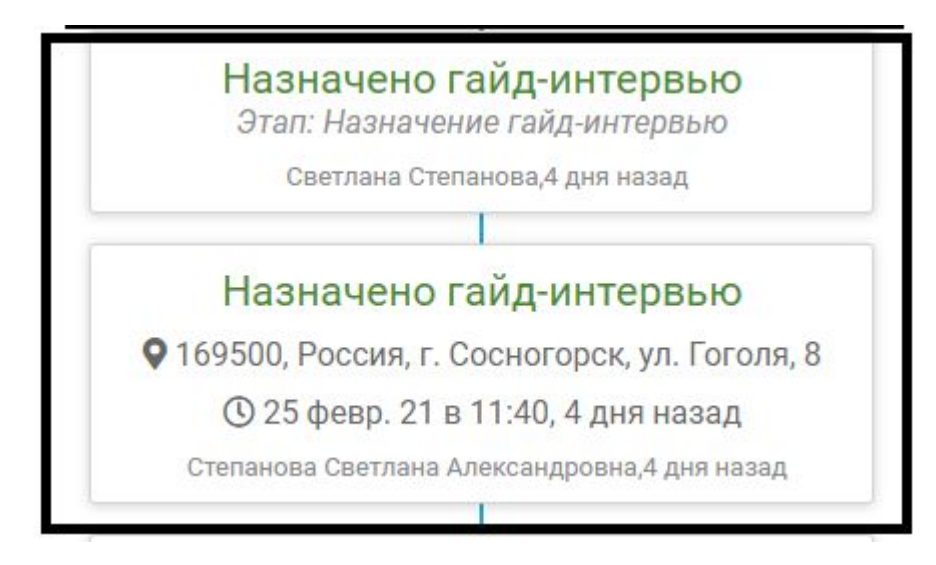

## Статус "согласован"

- Проставляет ответственный спв или рмп после гайда.
- ✔ После статуса "согласован" приглашаем на оформление в РО назначаем по зеленым датам.
- Если зеленых дат нет, то кандидату не звоним и действуем по нижеописанной инструкции.
- Если кандидату из Админ/СПВ воронки необходимо назначить дату оформления, но тайм слотов нет, то необходимо запросить дату и время оформления у РМП по средствам письма РМП через функционал «Отправить сообщение». Кандидату проставить статус «Нет обратной связи» причина перевода «Занят, перезвонить», в комментарии указать «Отправлен запрос РМП на тайм слот»

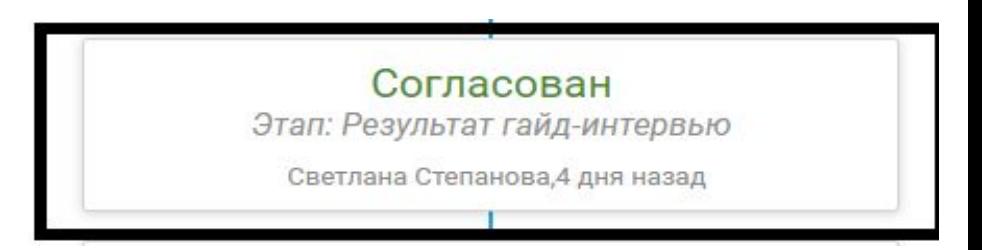

### Статус "оформление в магазине" или "оформление в РО

- ✔ Уточняем у кандидата был ли он на оформлении.
- Если был и оформился отправляем сообщение рмп с просьбой проставить "начато оформление"*( кандидату ставим статус "занят/перезвонить" и коммент " кандидат оформился. отправлено сообщение рмп")*
- Если нужно перенести оформление переносим по зеленым датам (если зеленых дат нет,то действуем по инструкции с предыдущего слайда).

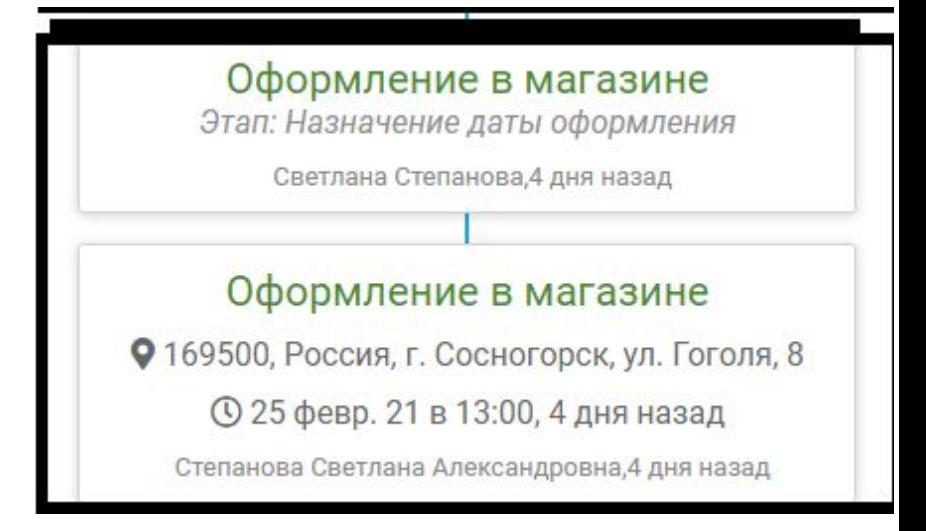

## Оформлен, начато оформление.

- карточку с данными статусам закрываем
- кандидату не звоним

 $\vee$  Если кандидат сам обращается - выясняем цель обращения, уточняем работает он или уже уволился *(действуем на основе того, по какой причине кандидат обратился).*

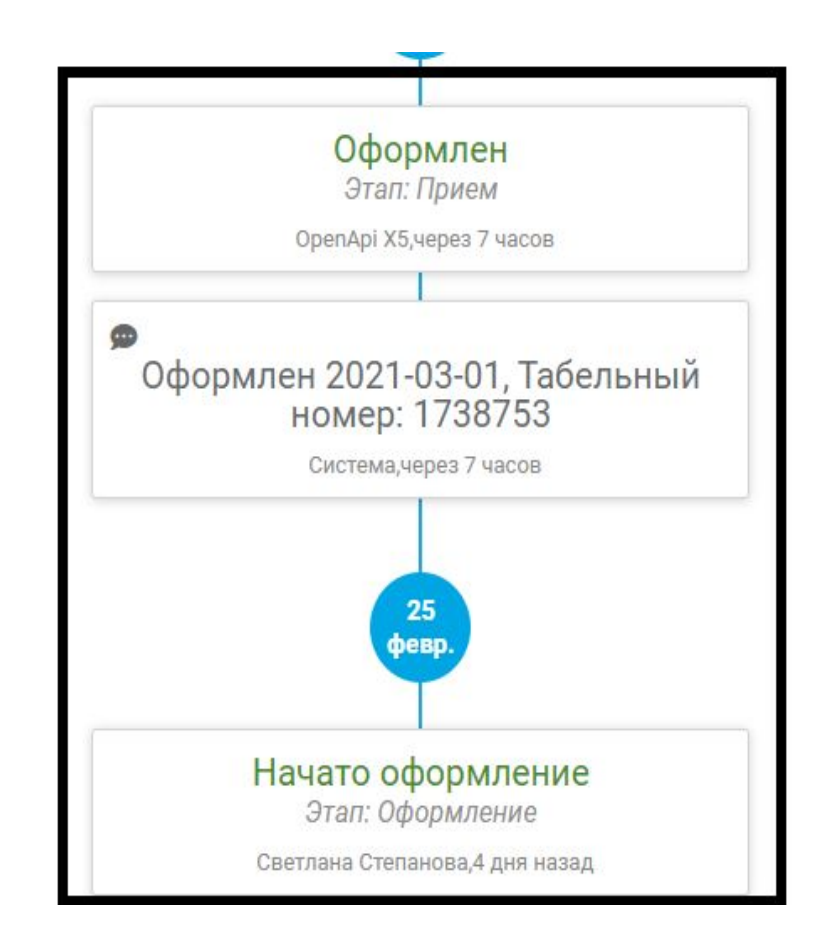

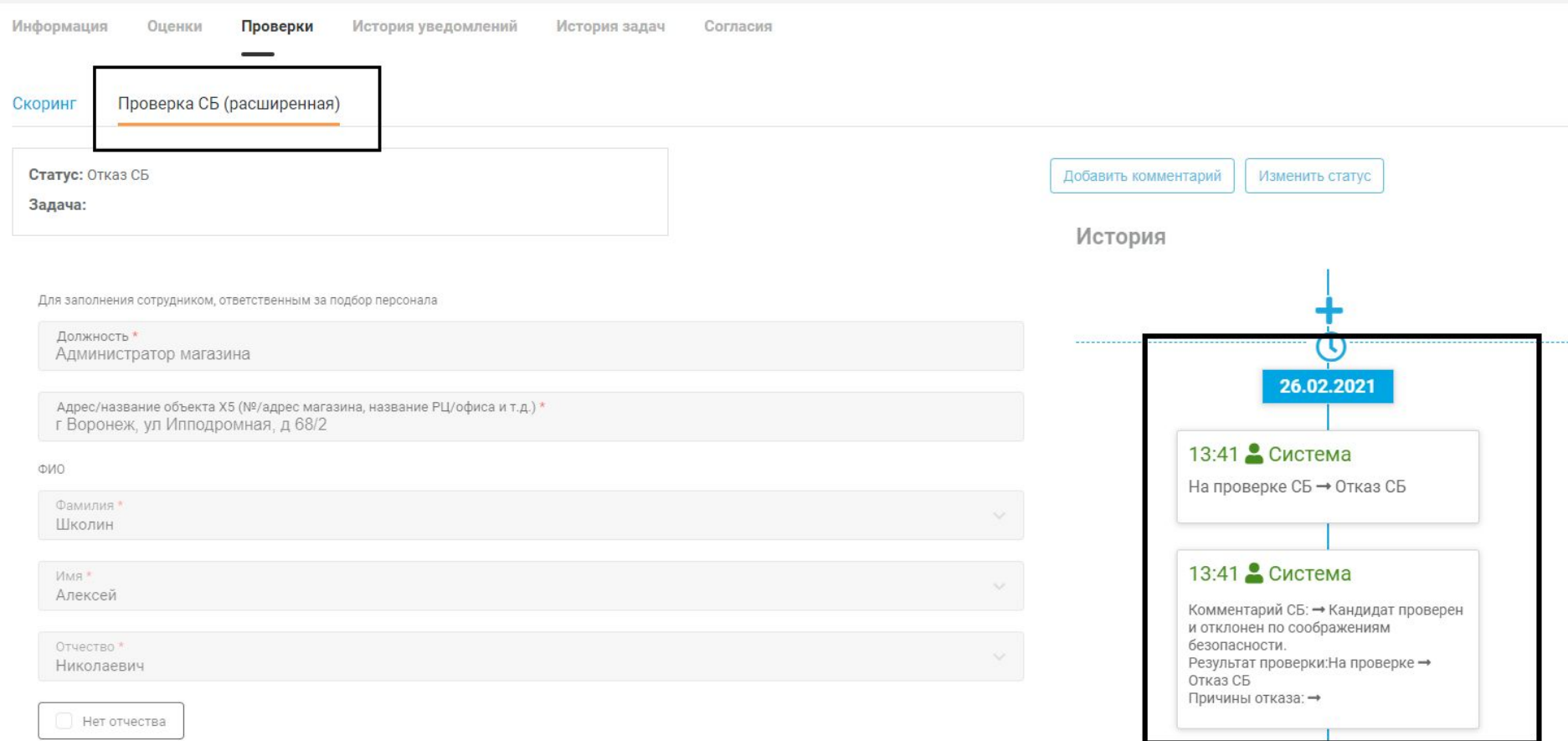

Информация Проверки История уведомлений История задач Оценки Согласия

Инструкция АДМ/ЗДМ/ДМ (в) / Вербальный тест СПВ / Вербальный тест СПВ / Инструкция АДМ/ЗДМ/ДМ (ч) / Числовой тест СПВ

#### Тестирование не пройдено 2/18

✔ Тестирование пройдено неудачно.

*Просматриваем все вкладки вербальным и числовым тестом.*

*(тестирование проверяем во вкладке " оценки")*

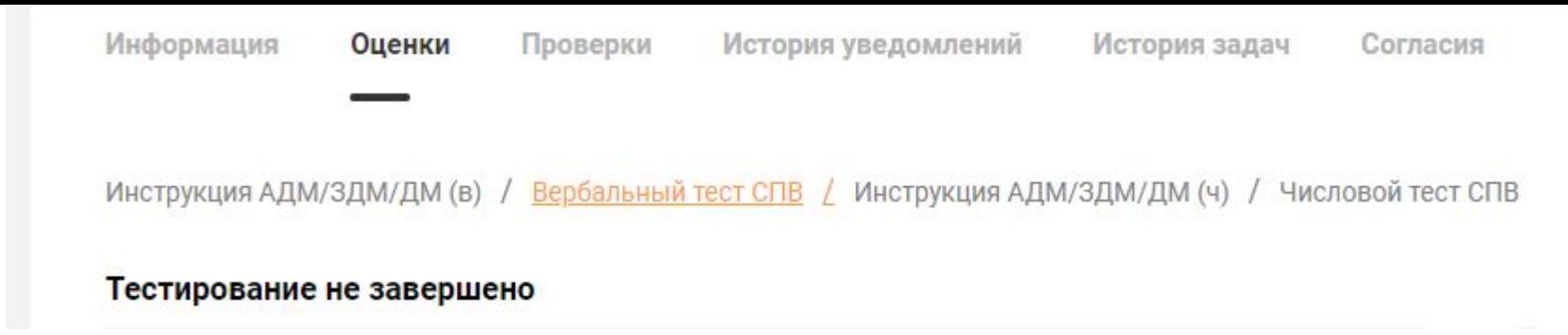

Кандидат не начинал проходить тестирование.

*Просматриваем все вкладки вербальным и числовым тестом.*

*(тестирование проверяем во вкладке " оценки")*

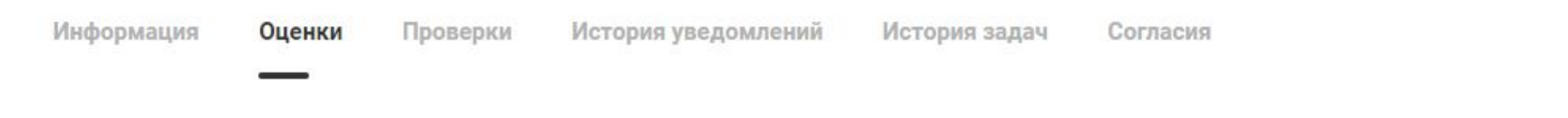

Инструкция АДМ/ЗДМ/ДМ (в) / Вербальный тест СПВ / Вербальный тест СПВ / Инструкция АДМ/ЗДМ/ДМ (ч) / Числовой тест СПВ

Тестирование пройдено 10/18

✔ Тестирование пройдено успешно.

*Просматриваем все вкладки вербальным и числовым тестом.*

*(тестирование проверяем во вкладке " оценки")*